# ASA到ASA動態到靜態IKEv1/IPsec配置示例

# 目錄

簡介 必要條件 需求 採用元件 設定 網路圖表 ASDM配置 Central-ASA(靜態對等點) Remote-ASA(動態對等點) CLI組態 中央ASA(靜態對等點)配置 Remote-ASA(動態對等點) 驗證 中央ASA Remote-ASA 疑難排解 Remote-ASA (啟動器) Central-ASA(響應程式) 相關資訊

# 簡介

本文檔介紹如何使自適應安全裝置(ASA)能夠接受來自任何動態對等體(本例中為ASA)的動態 IPsec站點到站點VPN連線。 如本文檔中的網路圖所示,僅當從遠端ASA端發起隧道時,才會建立 IPsec隧道。由於動態IPsec配置,Central-ASA無法啟動VPN隧道。Remote-ASA的IP地址未知。

配置Central-ASA以動態接受來自萬用字元IP地址(0.0.0.0/0)和萬用字元預共用金鑰的連線。然後 ,按照加密訪問清單的指定,將Remote-ASA配置為加密從本地到Central-ASA子網的流量。兩端均 執行網路地址轉換(NAT)免除,以繞過IPsec流量的NAT。

# 必要條件

# 需求

本文件沒有特定需求。

# 採用元件

本檔案中的資訊是根據Cisco ASA(5510和5520)防火牆軟體版本9.x和更新版本。

本文中的資訊是根據特定實驗室環境內的裝置所建立。文中使用到的所有裝置皆從已清除(預設 )的組態來啟動。如果您的網路正在作用,請確保您已瞭解任何指令可能造成的影響。

# 設定

附註:使[用命令查詢工具](//tools.cisco.com/Support/CLILookup/cltSearchAction.do)(僅[供已註冊](//tools.cisco.com/RPF/register/register.do)客戶使用)可獲取本節中使用的命令的更多資訊。

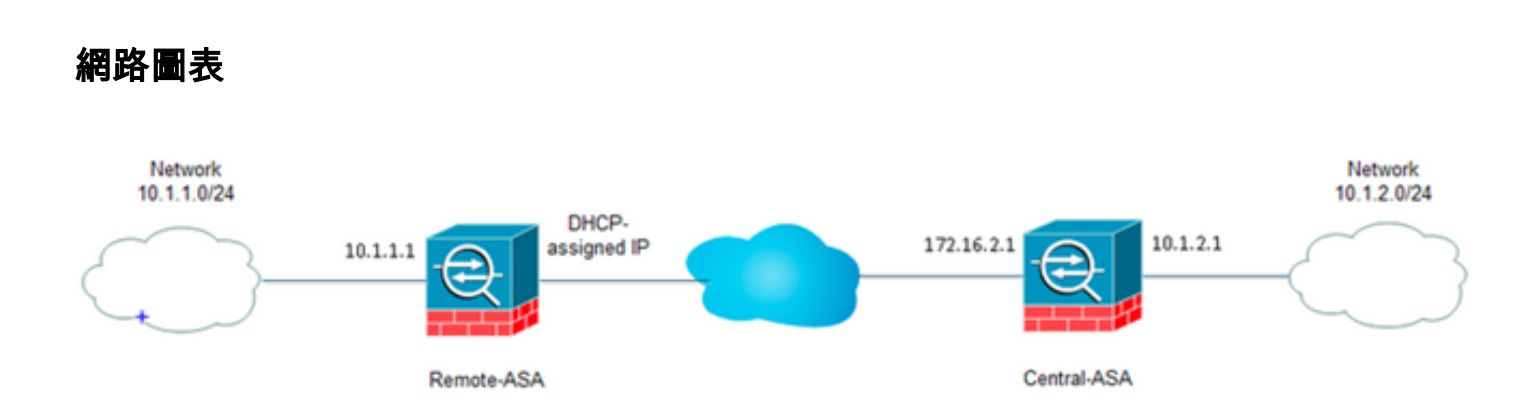

### ASDM配置

### Central-ASA(靜態對等點)

在具有靜態IP地址的ASA上,設定VPN的方式使其接受來自未知對等體的動態連線,同時仍然使用 IKEv1預共用金鑰對對等體進行身份驗證:

選擇Configuration > Site-to-Site VPN > Advanced > Crypto Maps。該視窗顯示已經到位的加 1.密對映條目清單(如果有)。 由於ASA不知道對等IP地址是什麼,為了讓ASA接受連線,請使 用匹配的轉換集(IPsec建議)配置Dynamic-map。 按一下「Add」。

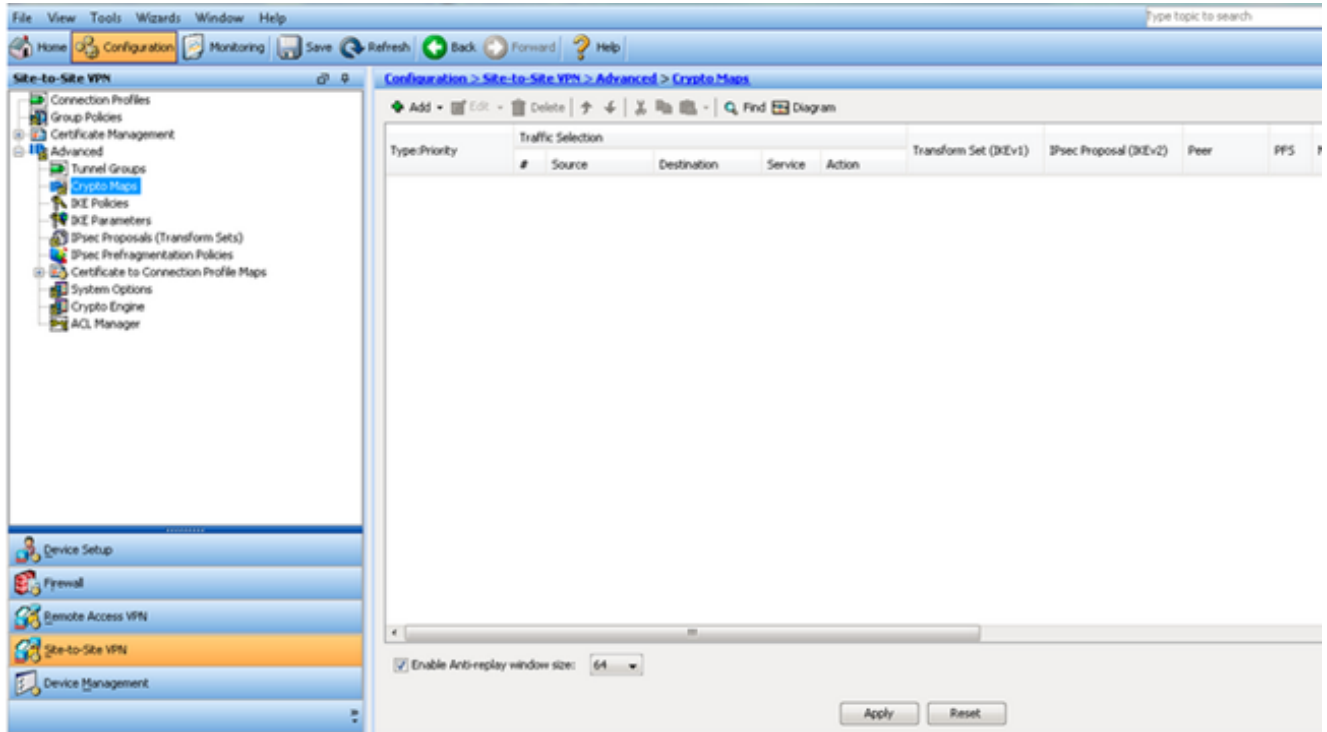

2. 在Create IPsec Rule視窗中,從Tunnel Policy(Crypto Map)- Basic頁籤,從Interface下拉選單 中選擇outside,從Policy Type下拉選單中選擇dynamic。在Priority欄位中,為Dynamic-Map下存在多個條目時為此條目分配優先順序。接下來,點選IKE v1 IPsec Proposal欄位旁邊 的Select以選擇IPsec proposal。

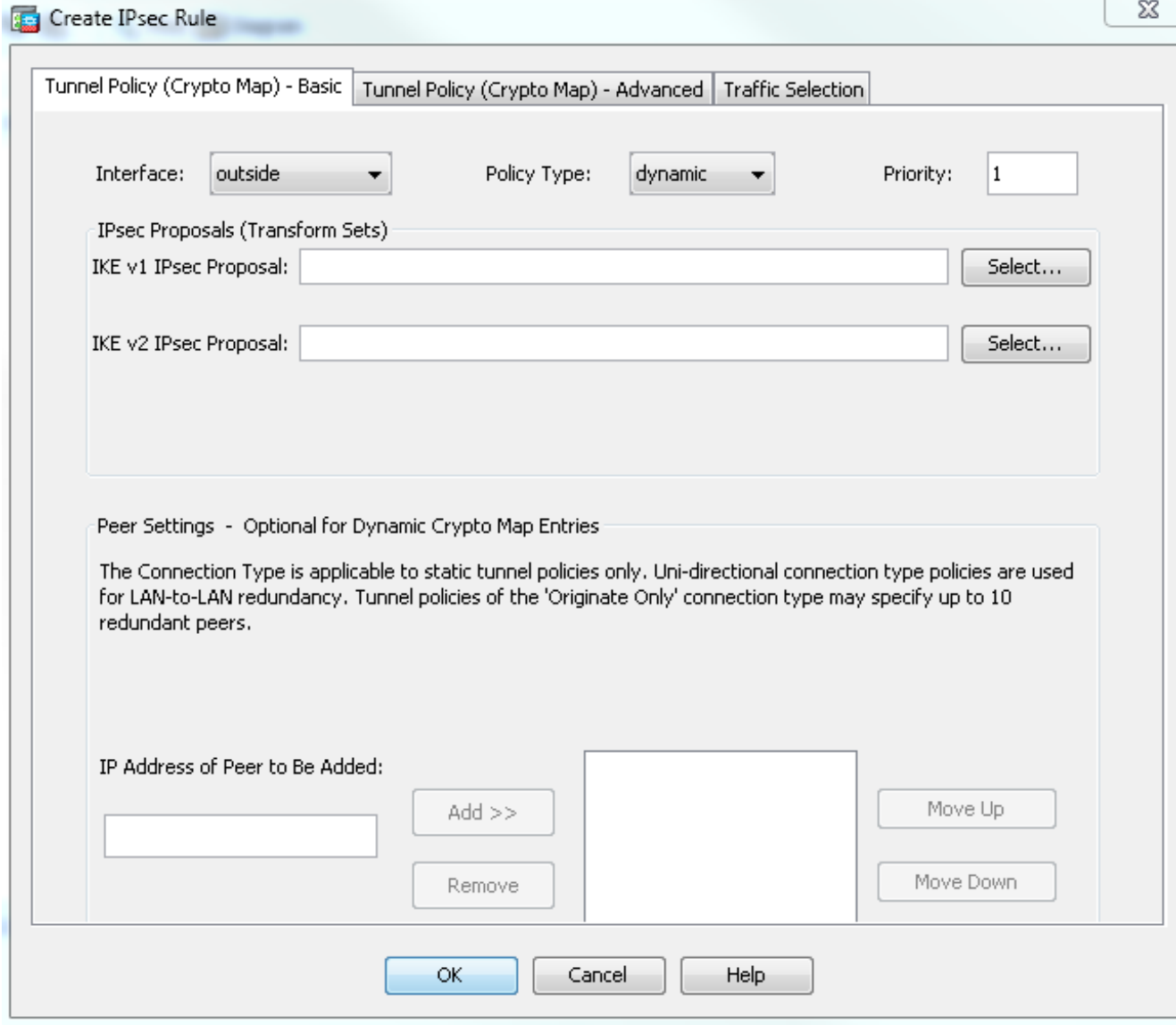

3. 當「選擇IPsec提議(轉換集)」對話方塊開啟時,從當前IPsec提議中進行選擇,或按一下 Add以建立一個新提議並使用它。完成後按一下OK。

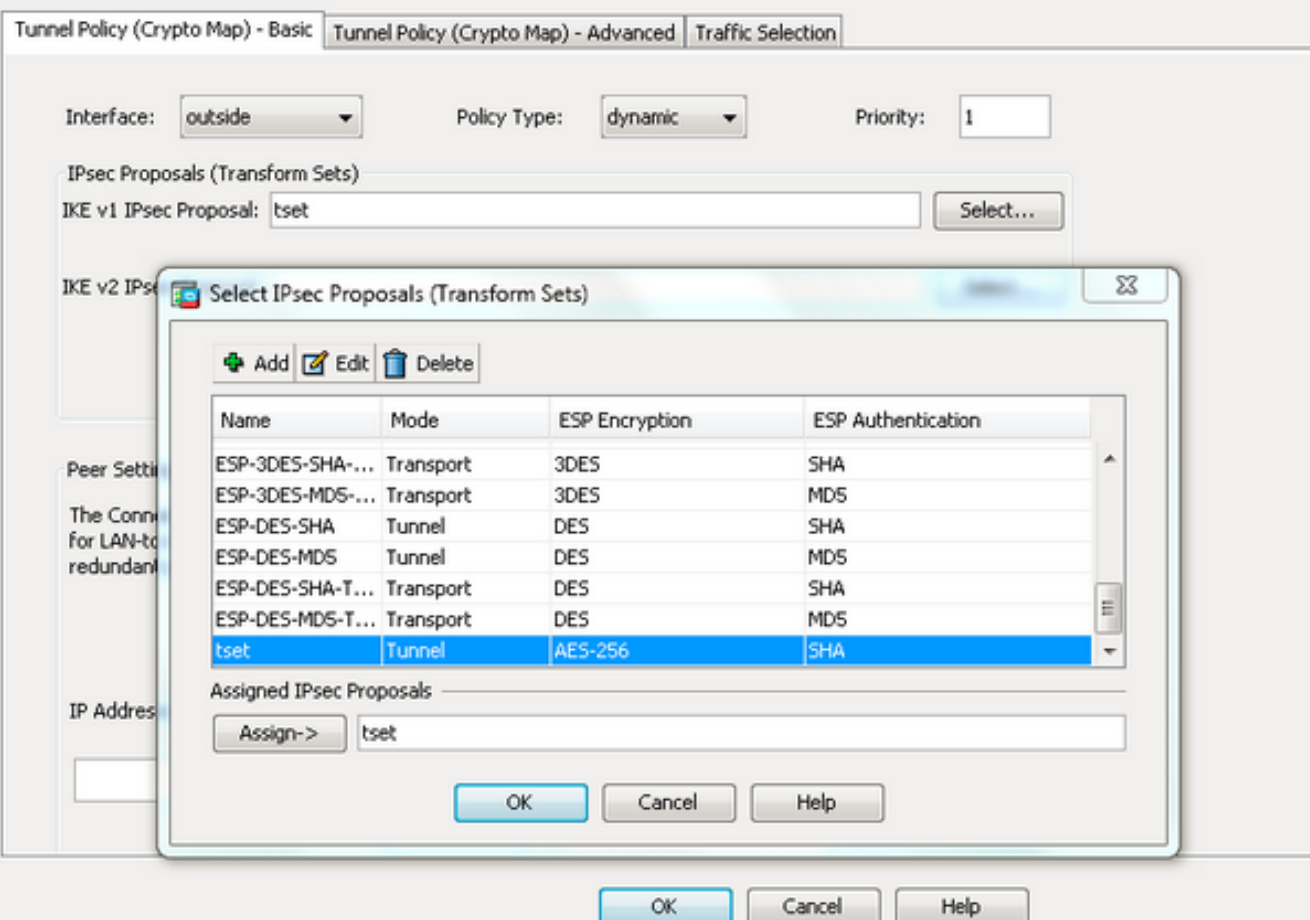

4. 在Tunnel Policy(Crypto Map)-Advanced頁籤中,選中**Enable NAT-T**覈取方塊(如果任一對等 體位於NAT裝置後面,則必需)和Enable Reverse Route Injection覈取方塊。當動態對等體的 VPN隧道啟動時,ASA為指向VPN介面的協商遠端VPN網路安裝動態路由。

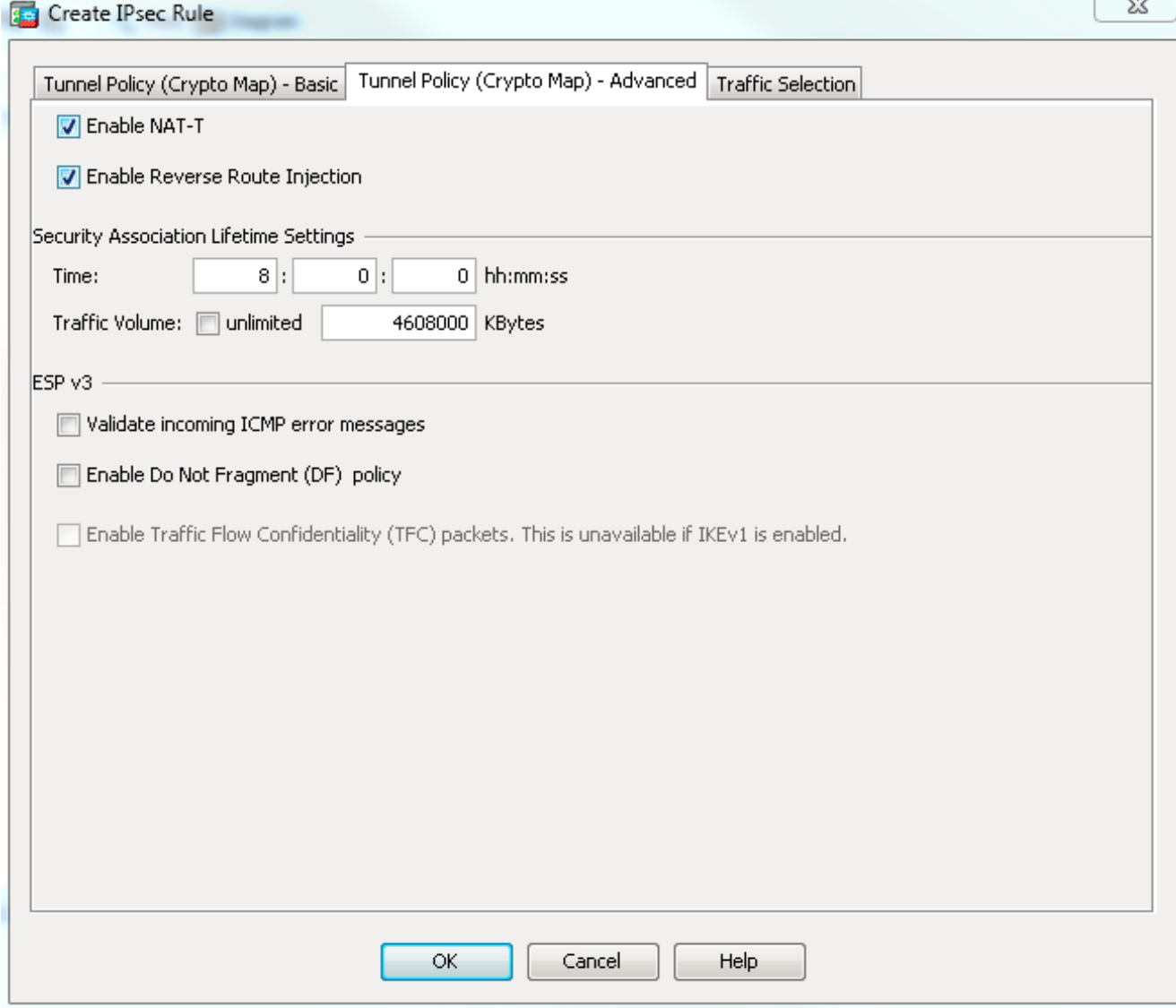

或者,也可以從Traffic Selection頁籤為動態對等體定義相關的VPN流量,然後按一下**OK**。

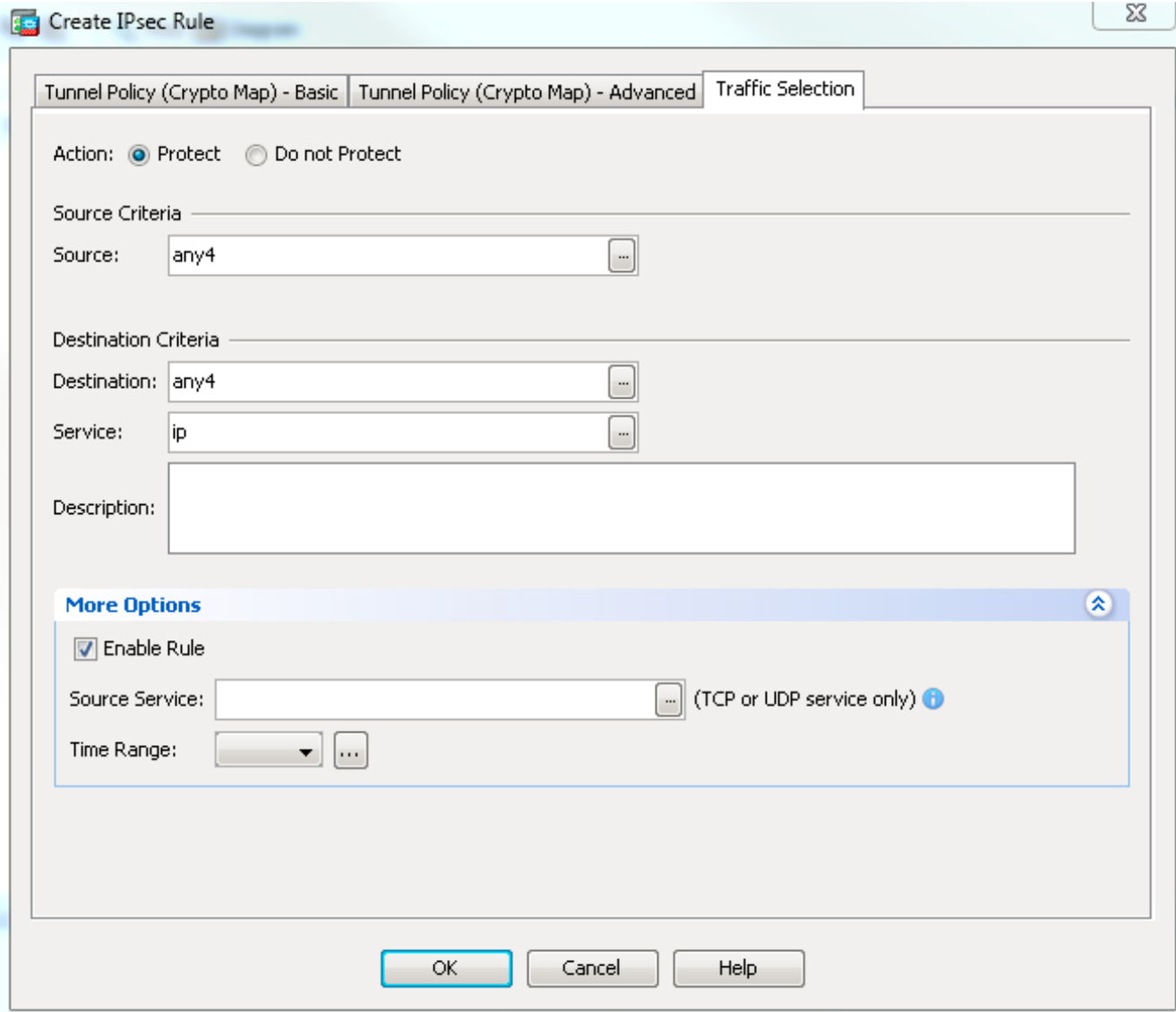

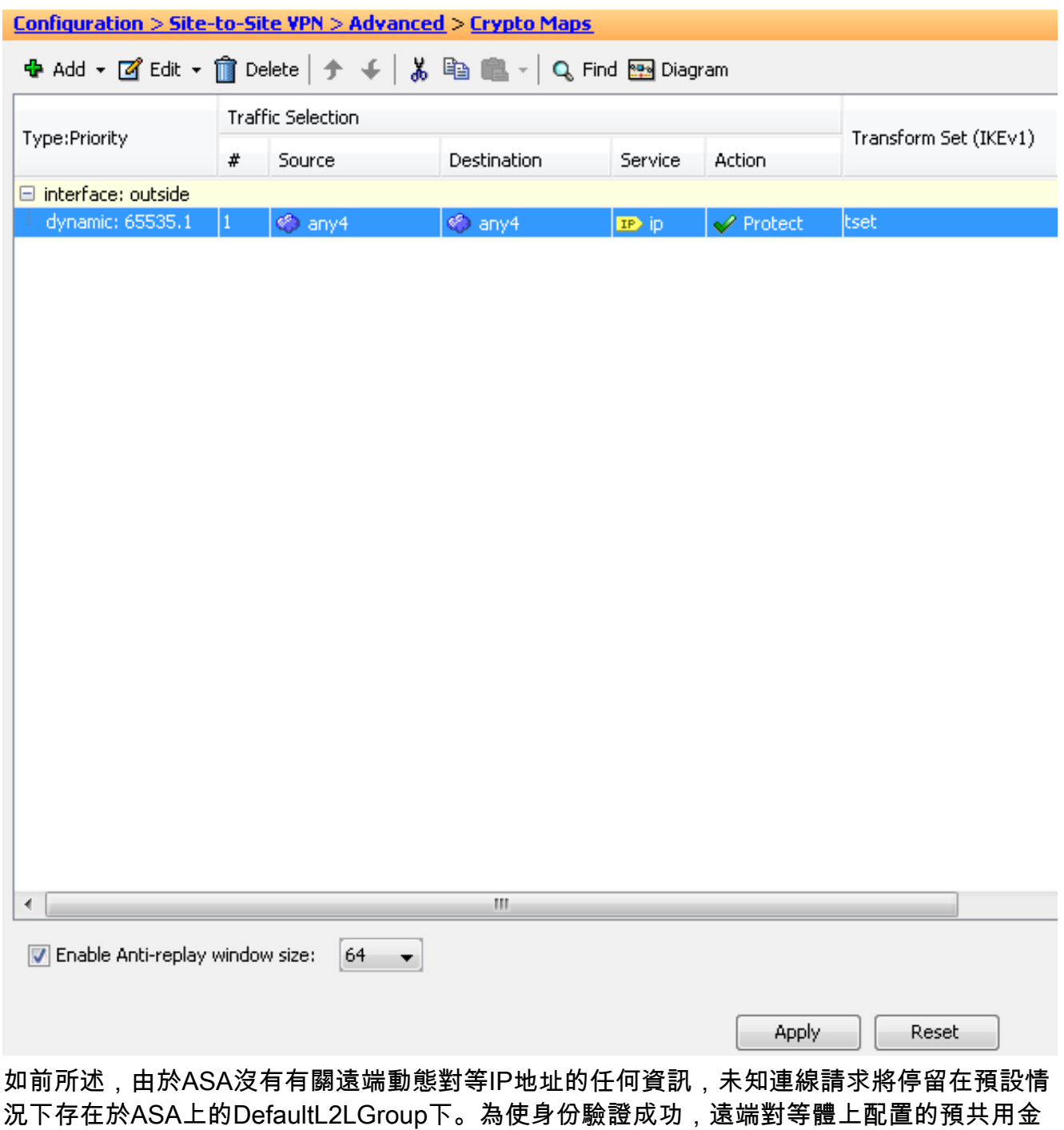

- 鑰(在本示例中為cisco123)需要與DefaultL2LGroup下的金鑰匹配。
- 選擇Configuration > Site-to-Site VPN > Advanced > Tunnel Groups,選擇 5.DefaultL2LGroup,按一下Edit並配置所需的預共用金鑰。完成後按一下OK。

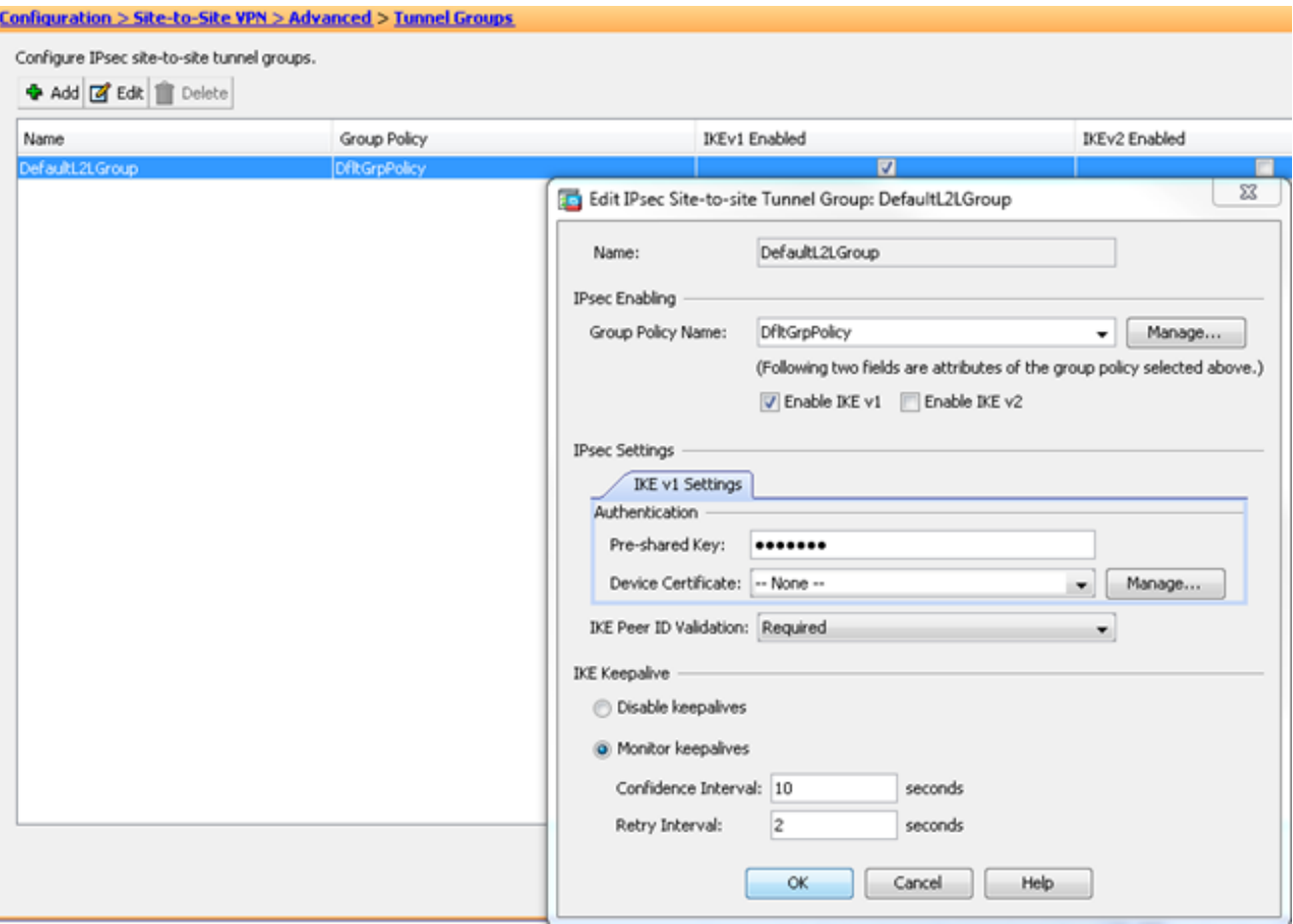

附註:這樣會在靜態對等體(Central-ASA)上建立萬用字元預共用金鑰。 知道此預共用金鑰及 其匹配提議的任何裝置/對等體都可以成功建立VPN隧道並通過VPN訪問資源。請確保此預先 共用的金鑰不與未知實體共用,並且不容易猜測。

6. 選擇Configuration > Site-to-Site VPN > Group Policies,然後選擇您選擇的組策略(本例中為 預設組策略)。按一下Edit,然後在「編輯內部組策略」對話方塊中編輯組策略。完成後按一 下OK。

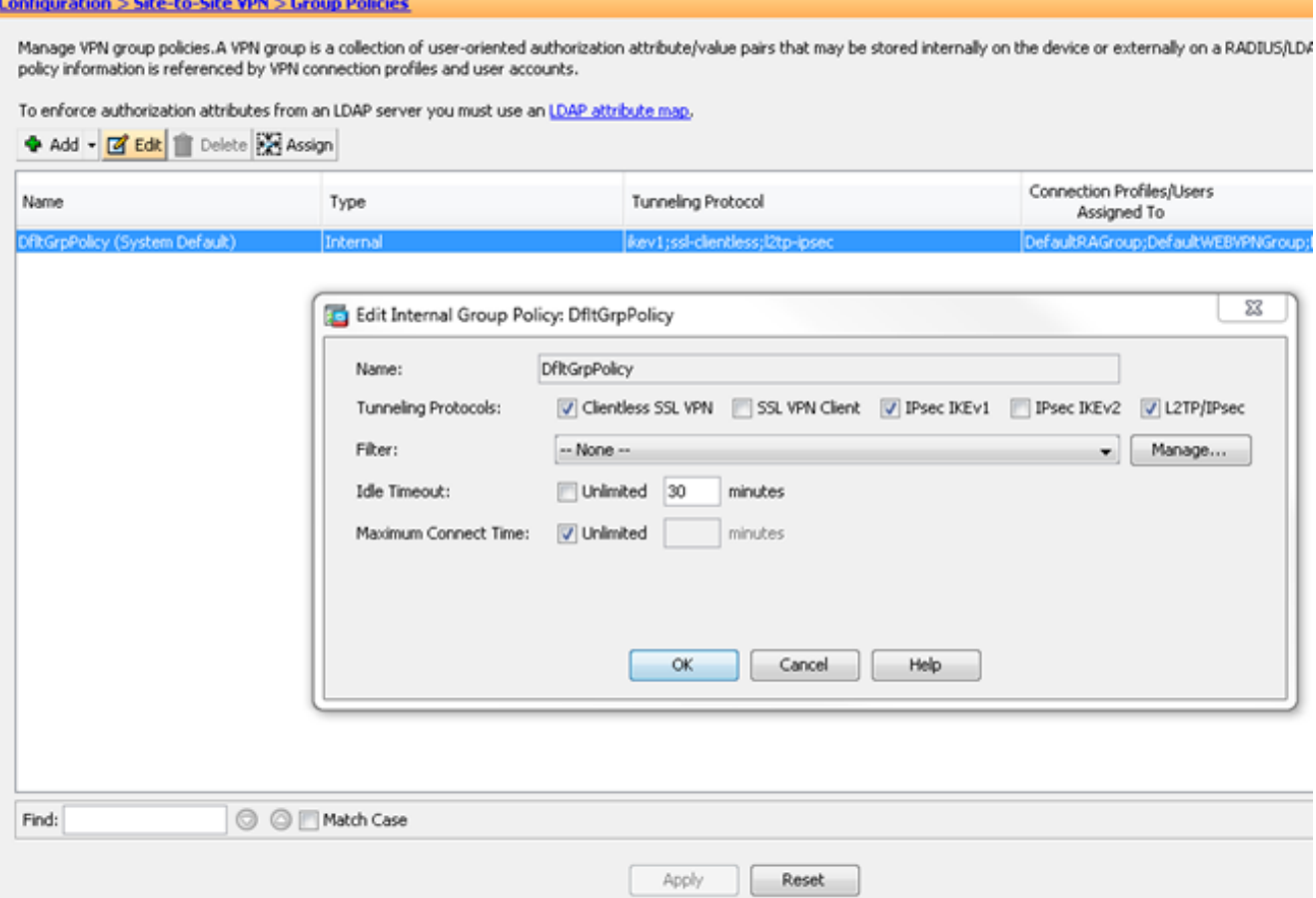

7. 選擇**Configuration > Firewall > NAT Rules**,然後在Add Nat Rule視窗中為VPN流量配置無 nat(NAT免除)規則。完成後按一下OK。

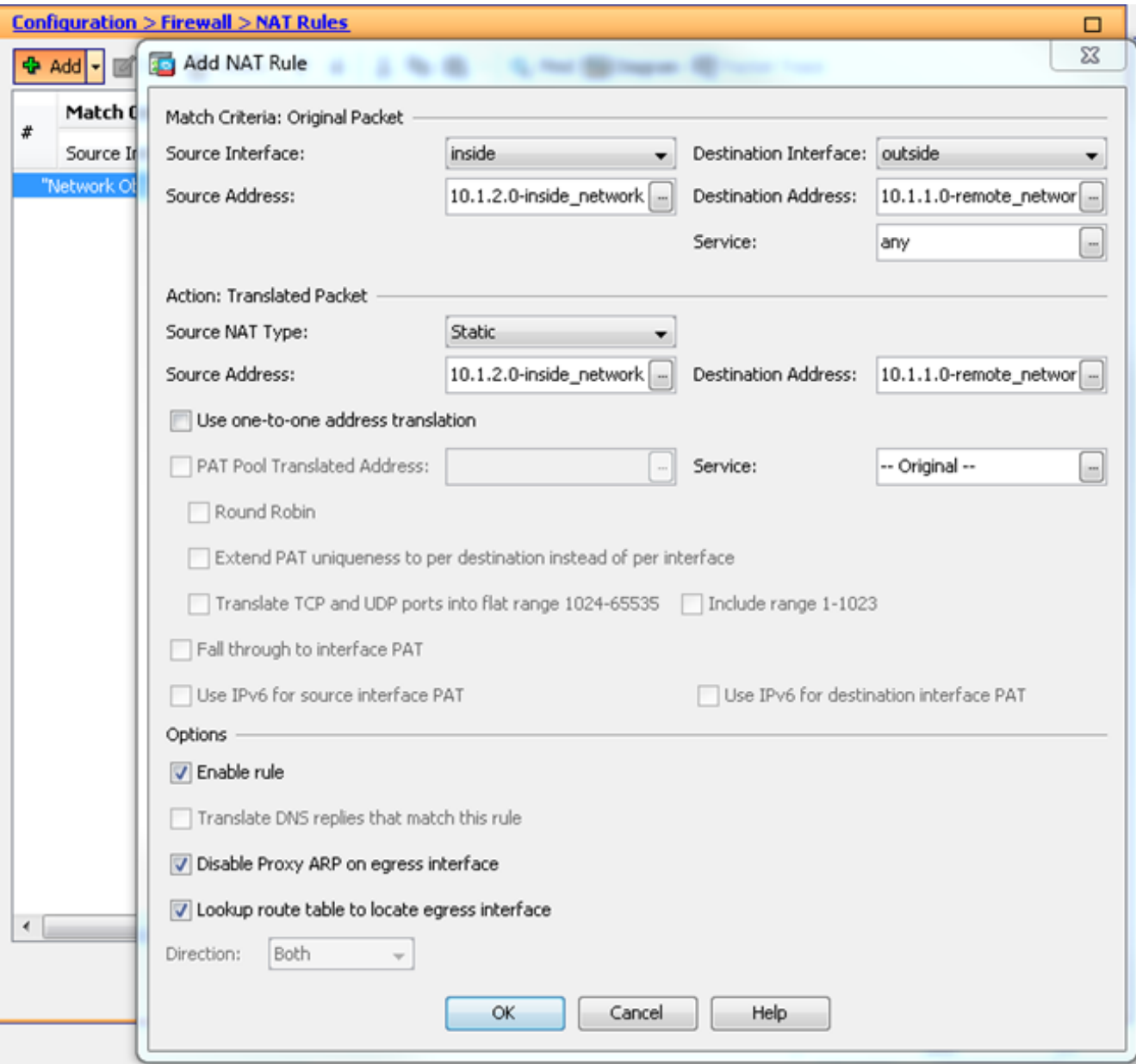

## Remote-ASA(動態對等點)

1. 在ASDM應用程式連線到ASA後,選擇<mark>Wizards > VPN Wizards > Site-to-site VPN Wizard。</mark><br>- <mark>う</mark> Cisco ASDM 7.1 for ASA - 10.105.130.220

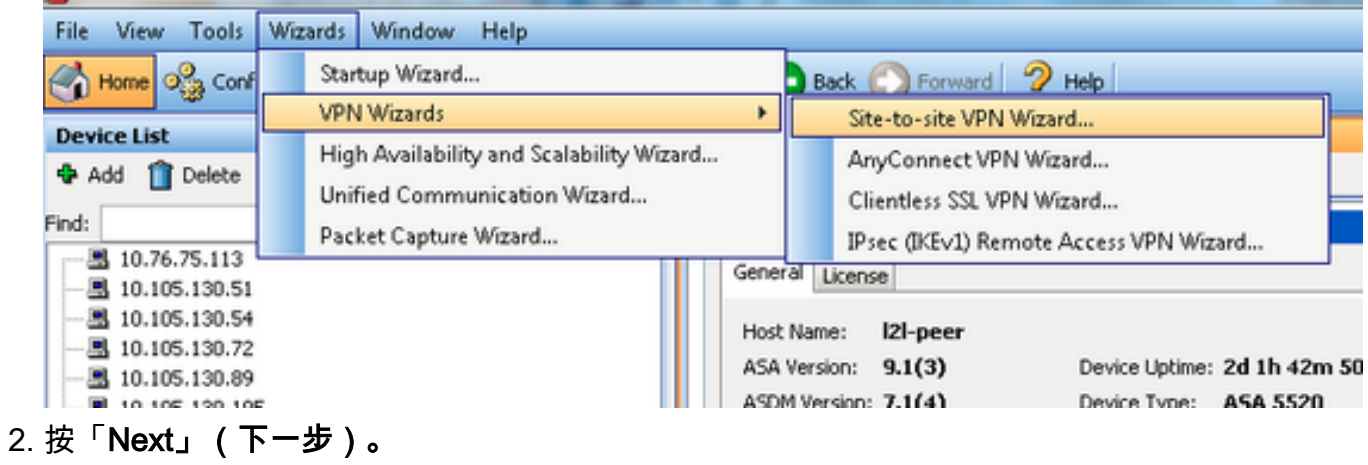

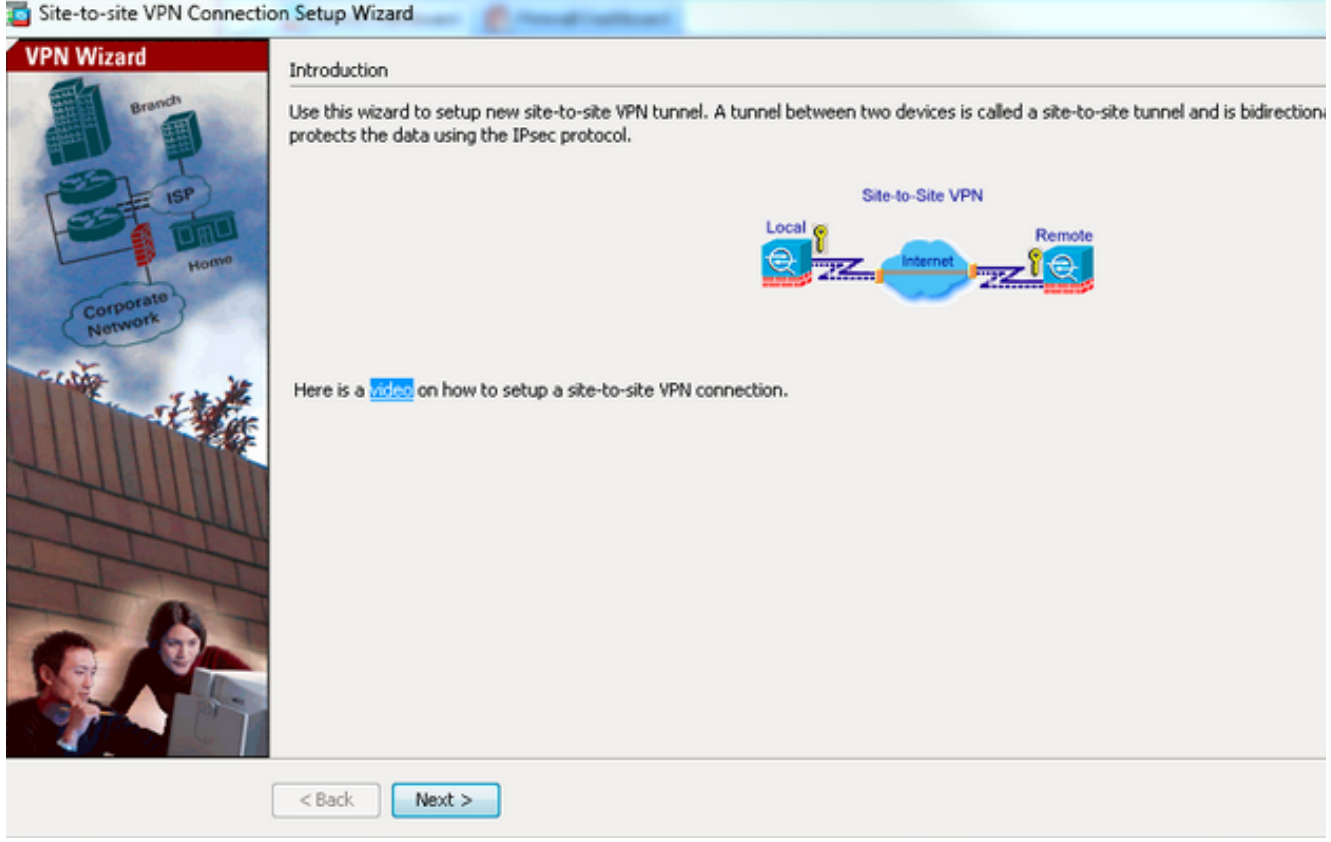

3. 從VPN Access Interface下拉選單中選擇**outside**,以指定遠端對等點的外部IP地址。選擇應用 密碼映射的介面(WAN)。按「Next」(下一步)。

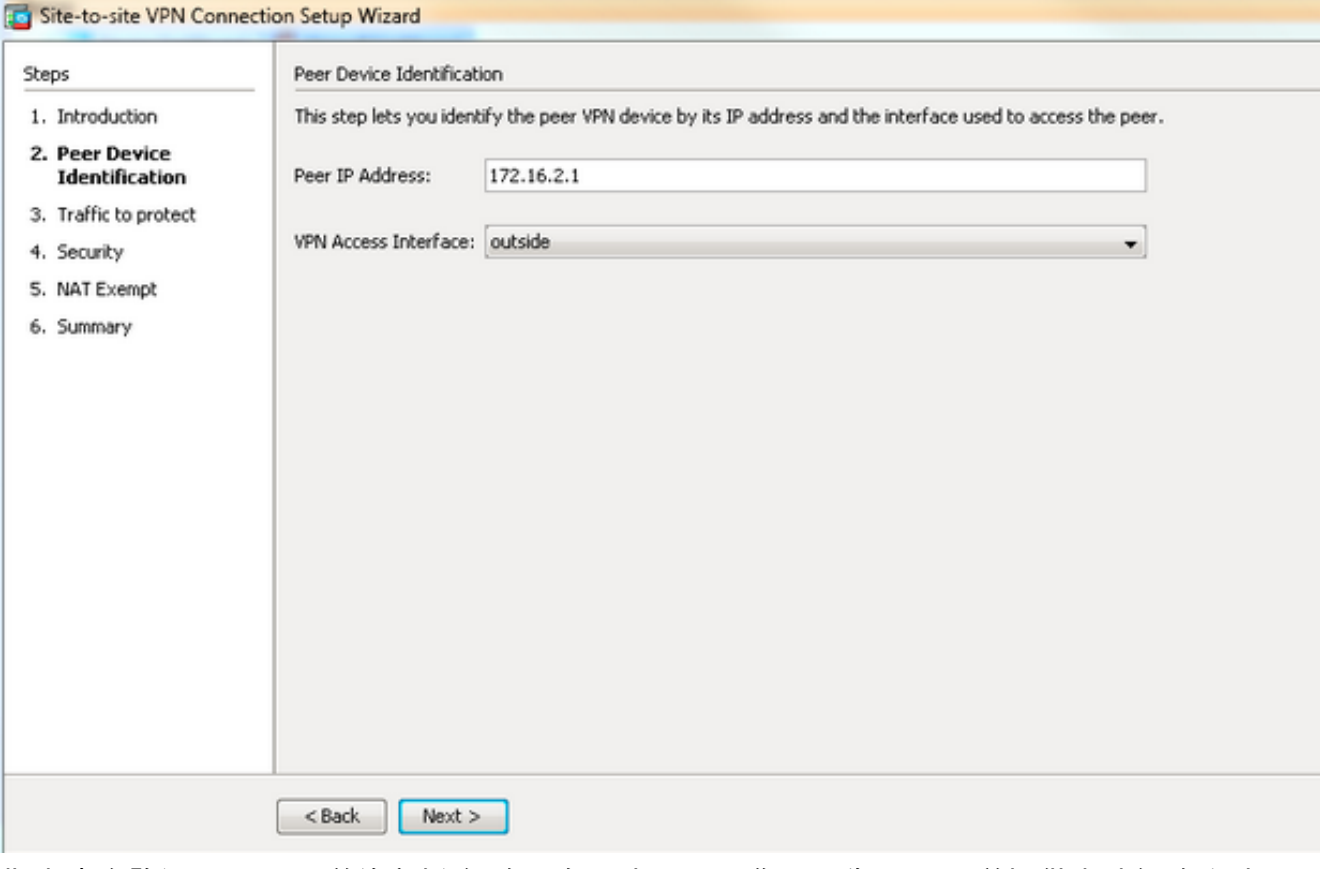

指定應允許通過VPN隧道的主機/網路。在此步驟中,您需要為VPN隧道提供本地網路和遠端 4.網路。點選Local Network和Remote Network欄位旁邊的按鈕,然後根據需要選擇地址。完成 後按一下Next。

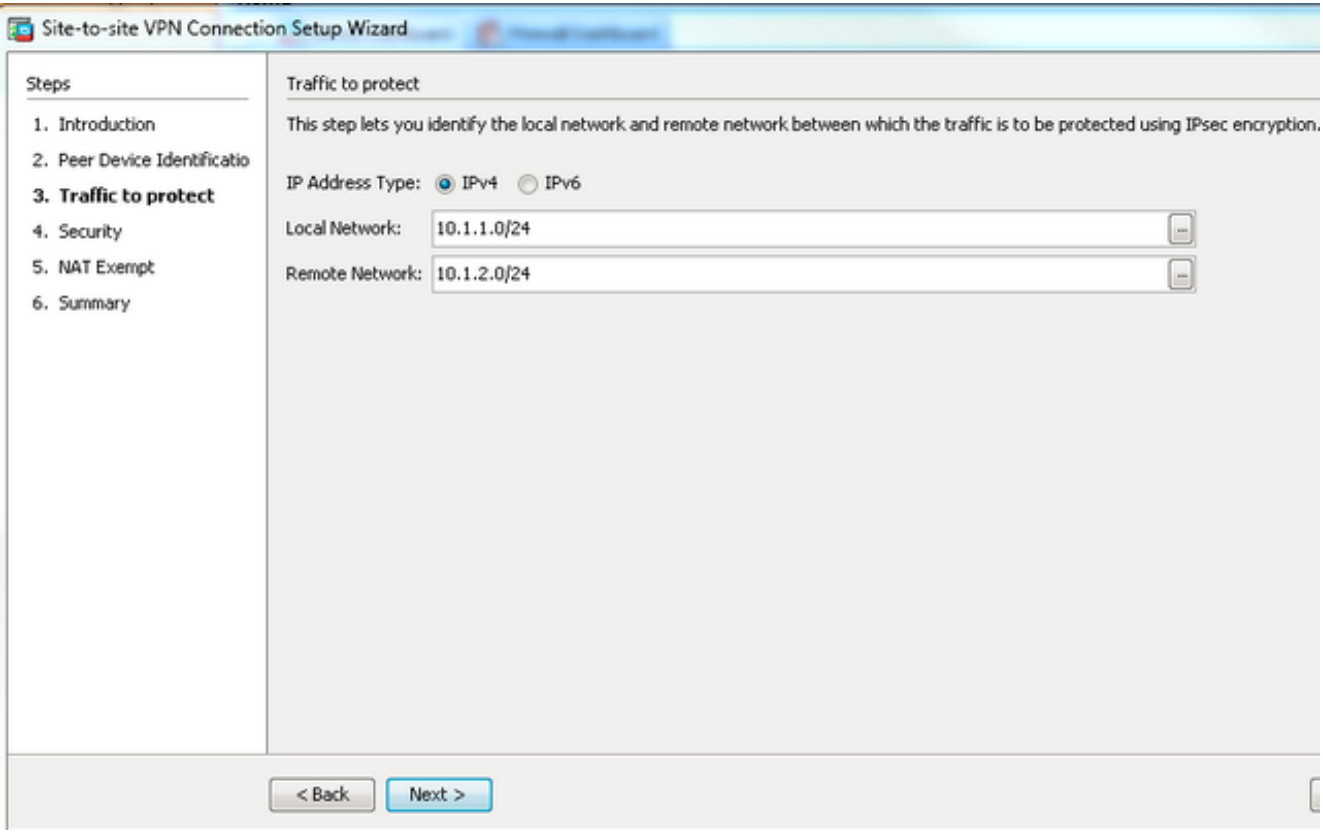

輸入要使用的身份驗證資訊,在本例中為預共用金鑰。本示例中使用的預共用金鑰是 5.cisco123。如果配置LAN到LAN(L2L)VPN,則預設情況下隧道組名稱是遠端對等IP地址。

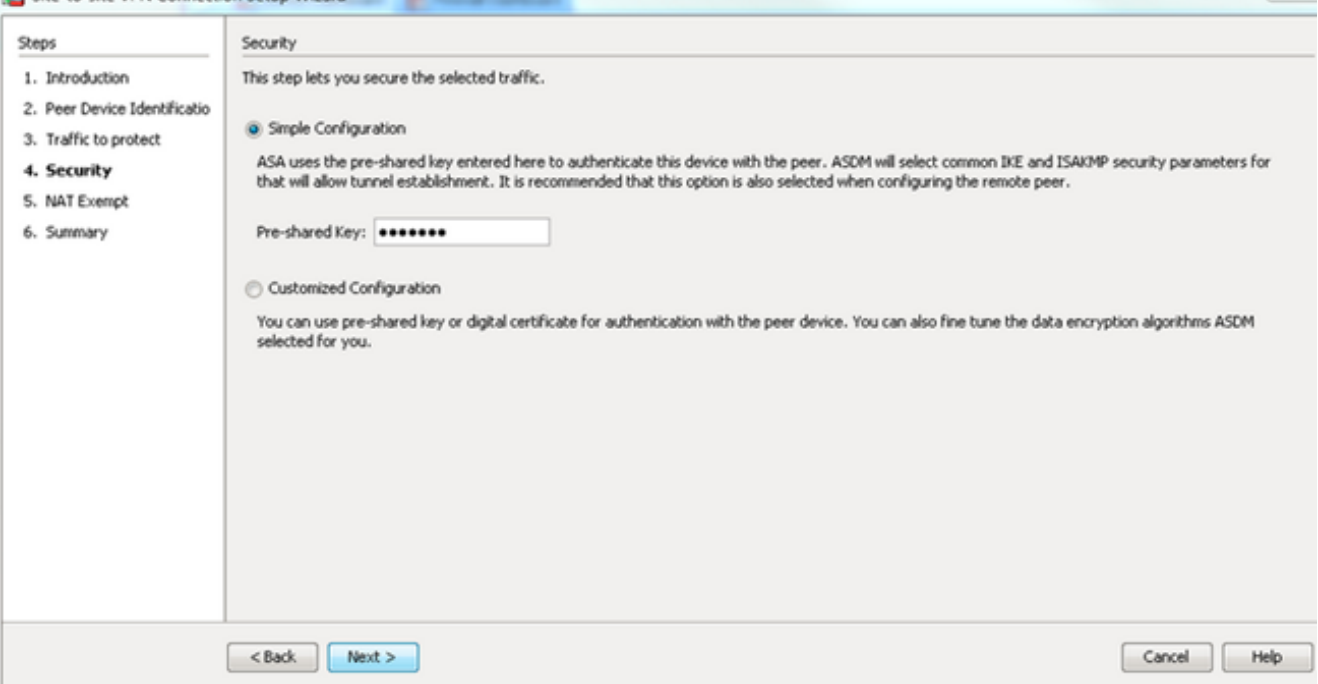

 $\frac{2}{3}$ 

或您可以自定義配置,以包括您選擇的IKE和IPsec策略。對等體之間至少需要一個匹配策略 :從Authentication Methods頁籤,在Pre-shared Key欄位中輸入IKE版本1預共用金鑰。在本 例中,它是cisco123。

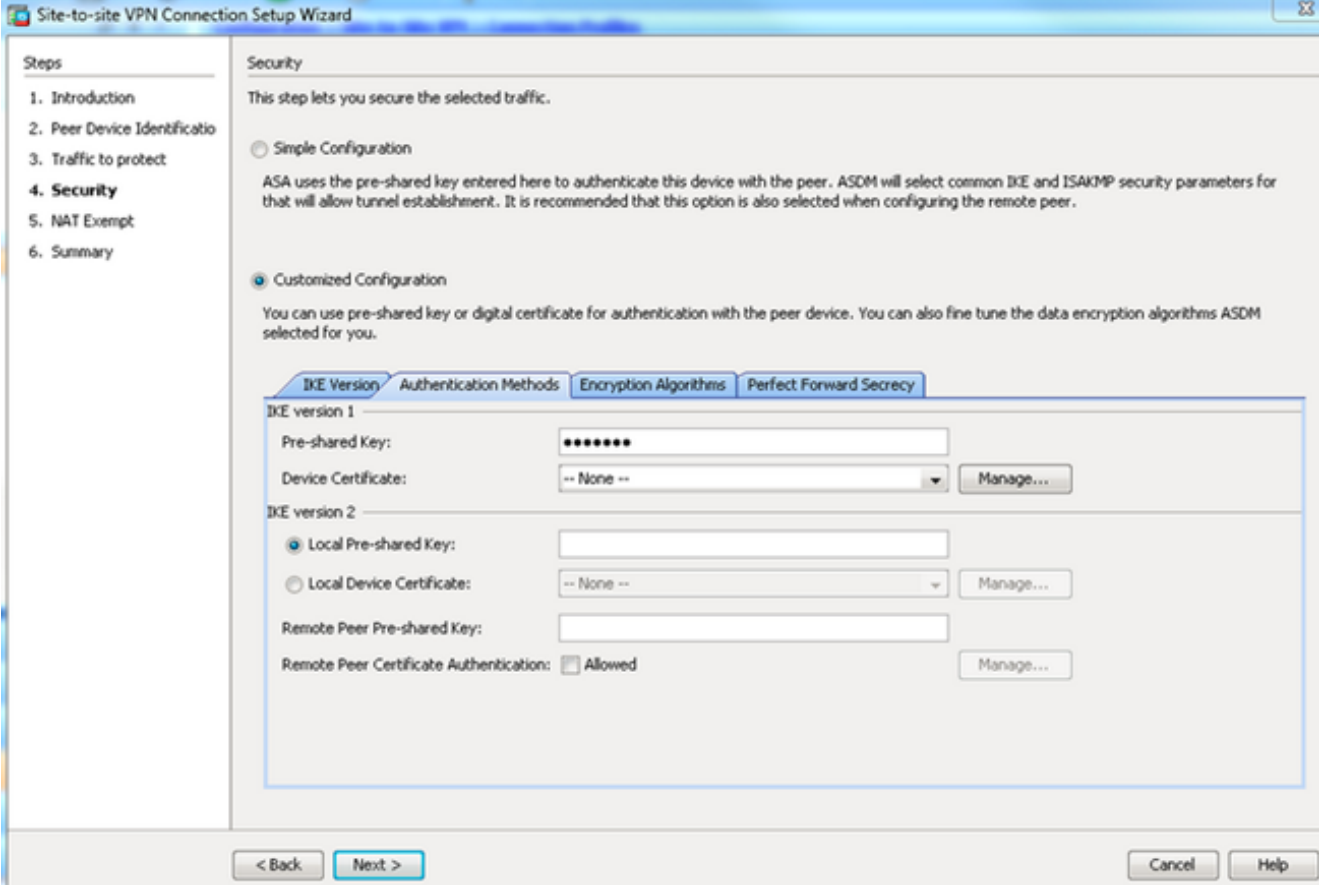

按一下Encryption Algorithms頁籤。

6. 點選IKE Policy欄位旁邊的**Manage**,點選**Add**並配置自定義IKE策略(phase-1)。 完成後按一下 OK。

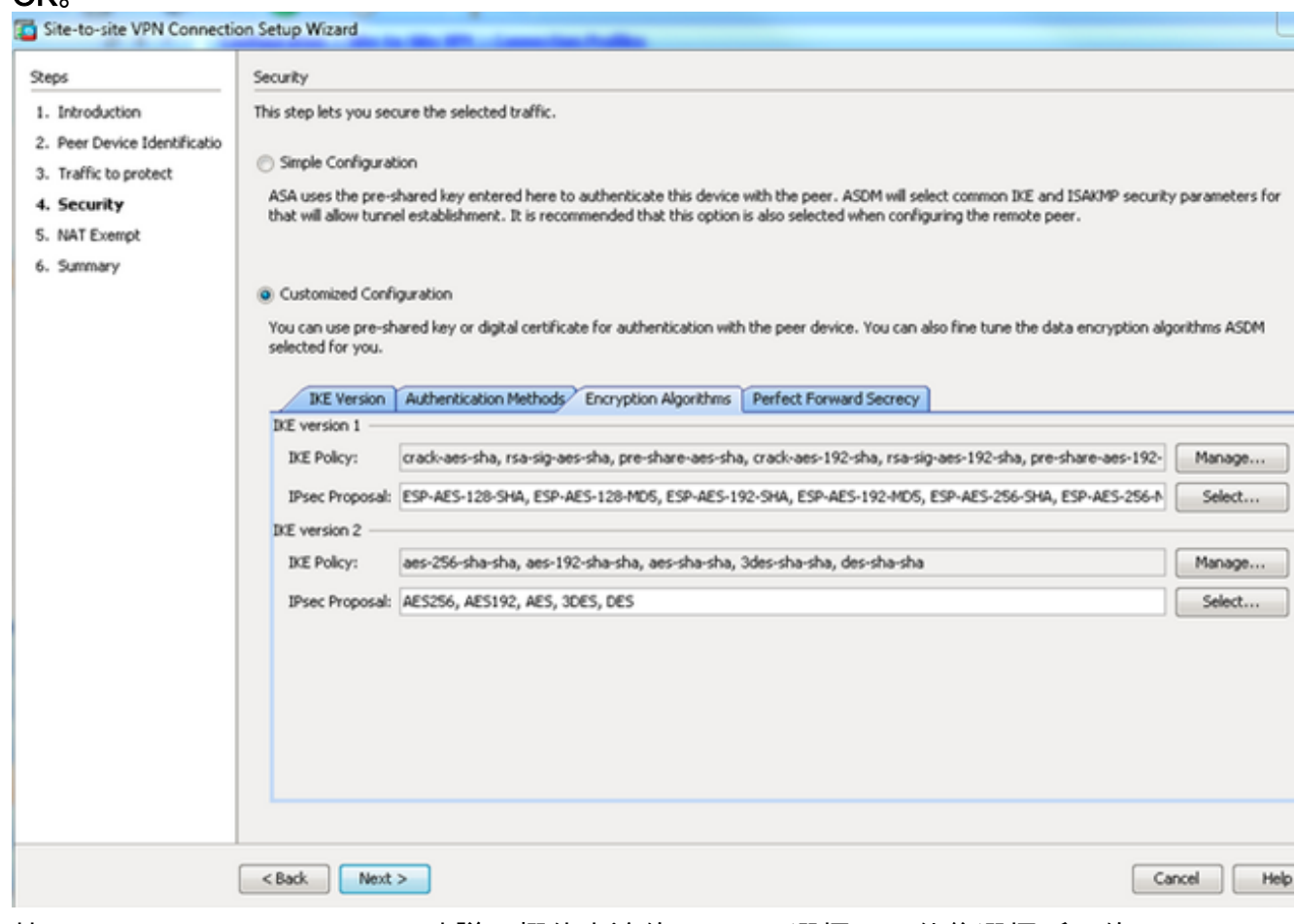

7. 按一下IPsec Proposal(IPsec建議)欄位旁邊的**Select**(選擇),然後選擇所需的IPsec Proposal(IPsec建議)。完成後按一下Next。

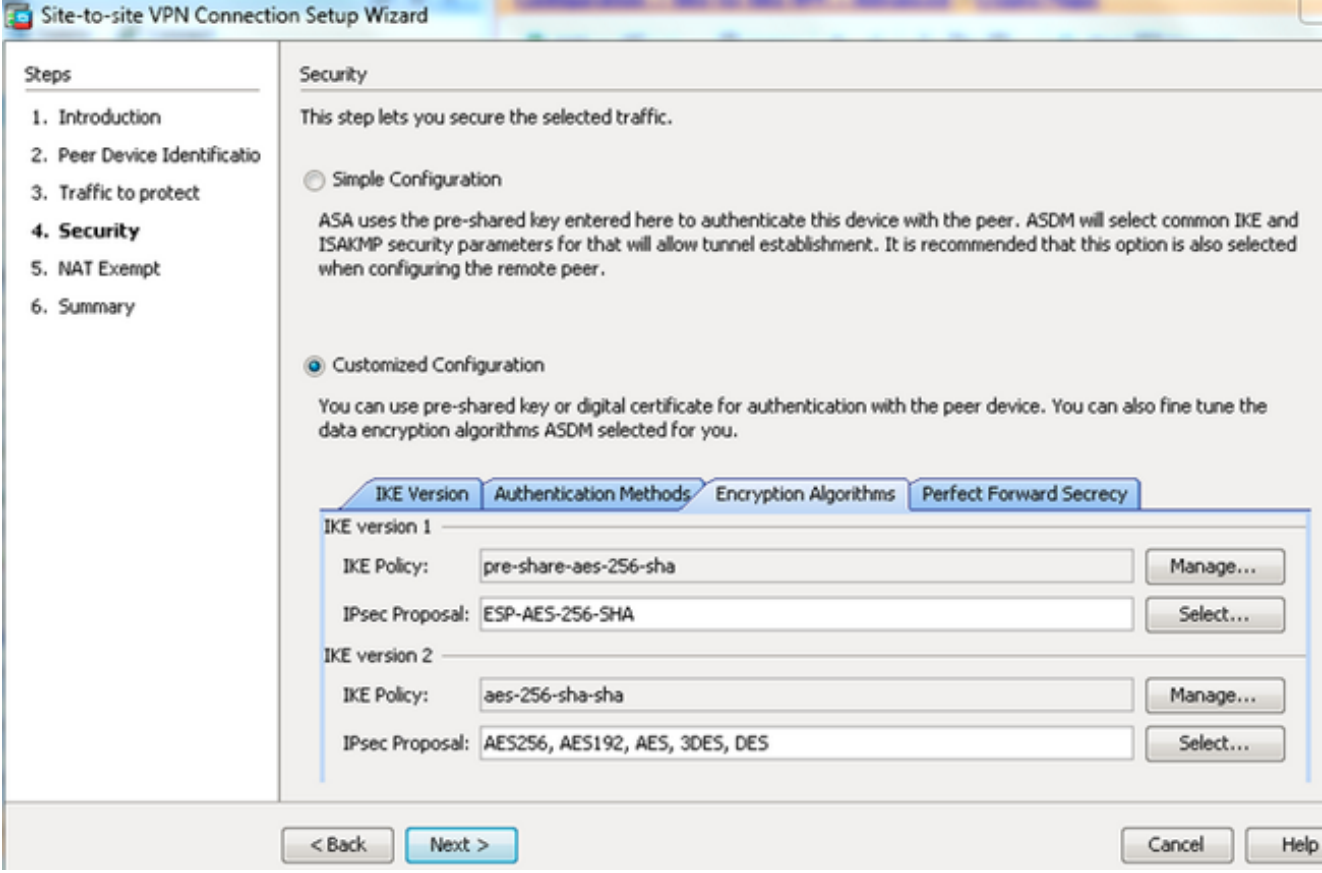

# 或者,您可以轉至「完全向前保密」頁籤,並選中**啟用完全向前保密(PFS**)覈取方塊。完成後

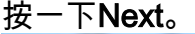

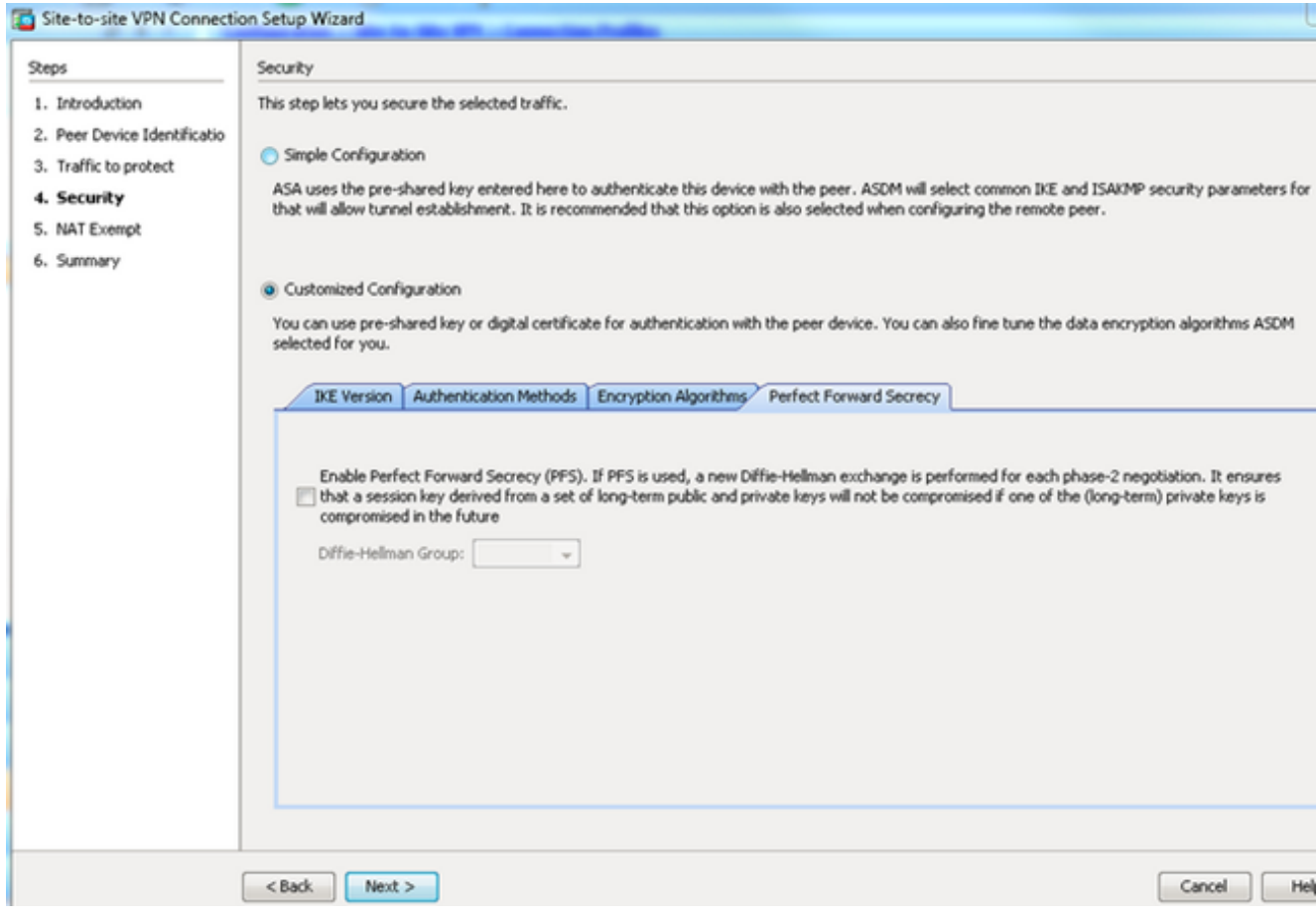

8. 選中Exempt ASA side host/network from address translation覈取方塊,以防止隧道流量從網 路地址轉換開始。從下拉選單中選擇local或inside,以設定可到達本地網路的介面。按「 Next」(下一步)。

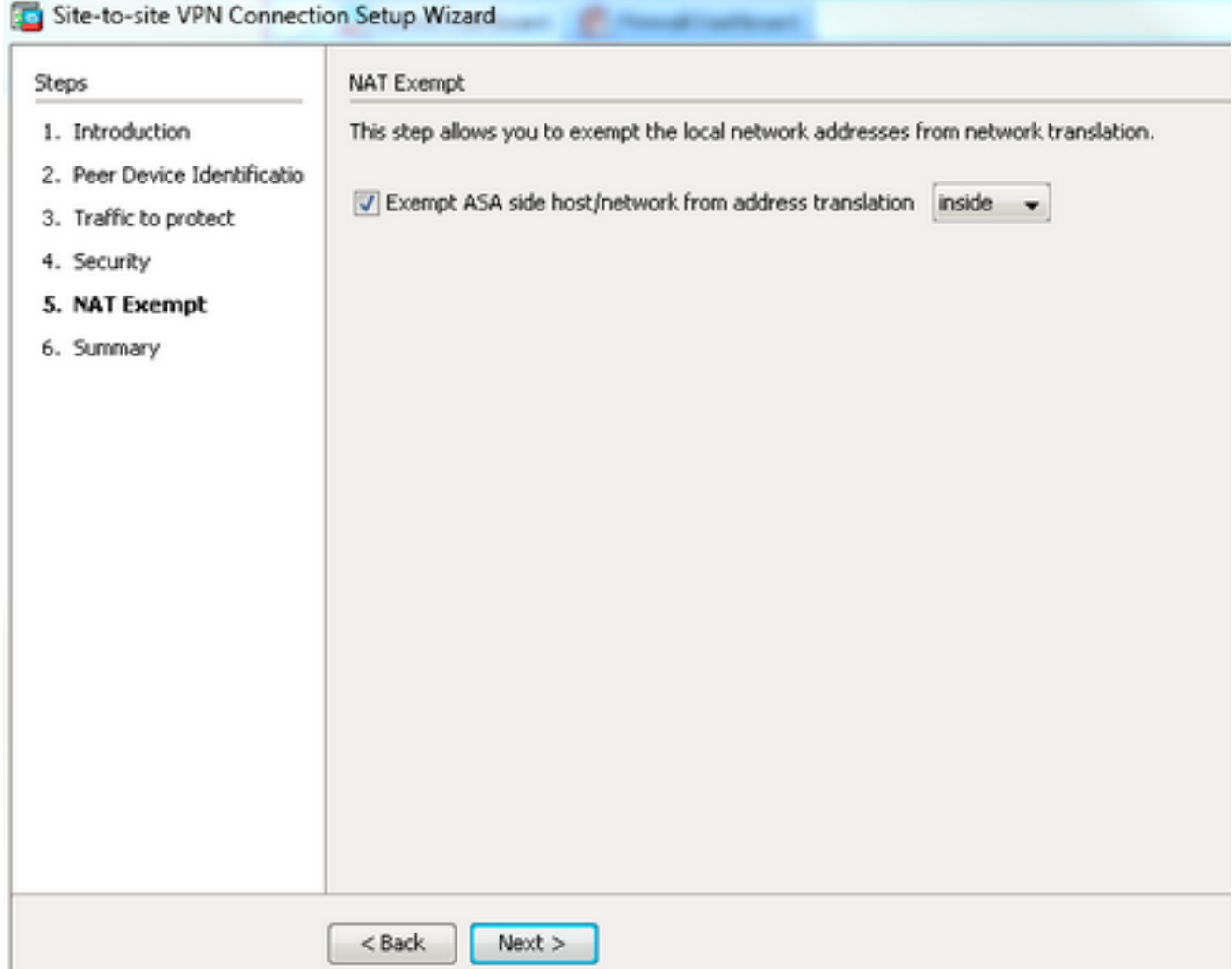

9. ASDM顯示剛配置的VPN的摘要。驗證並按一下Finish。

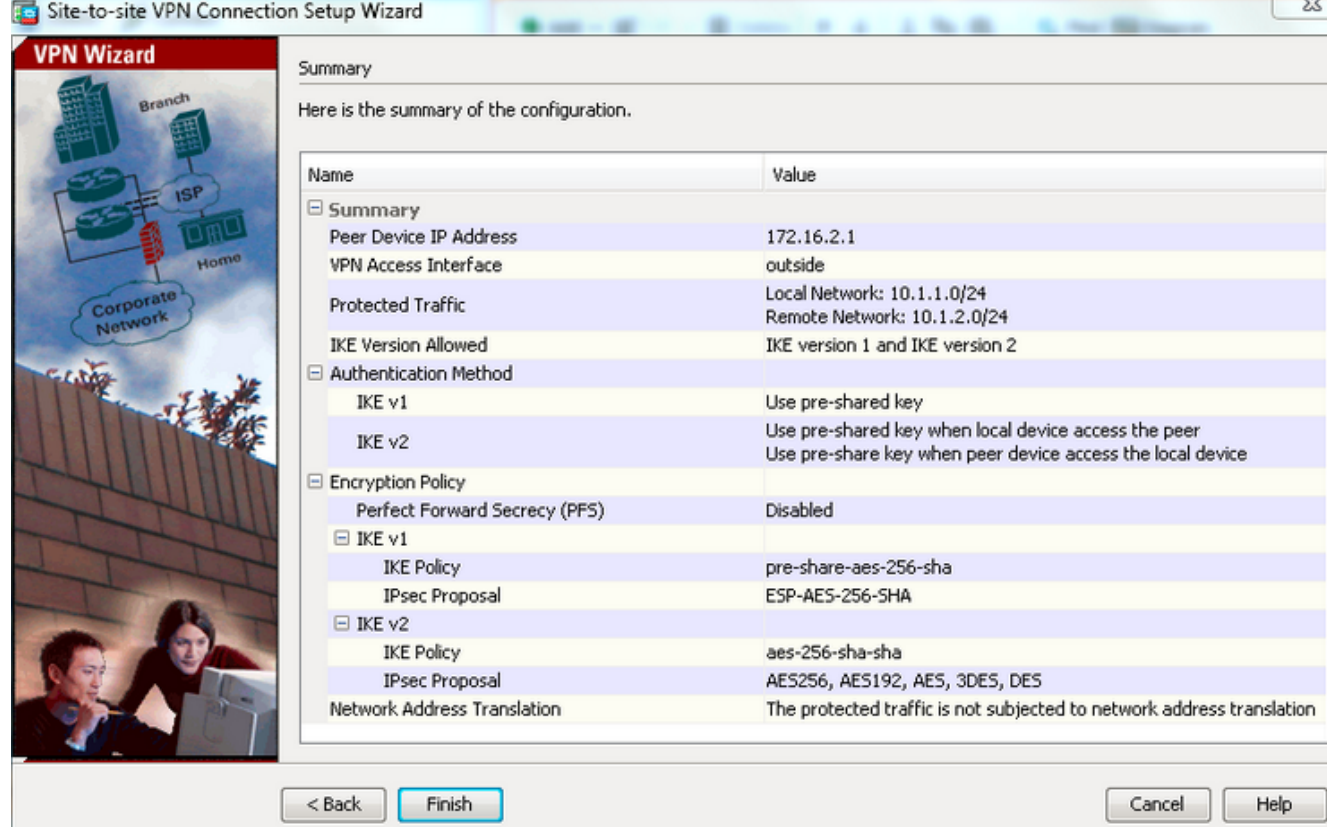

#### 中央ASA(靜態對等點)配置

1. 為VPN流量配置無NAT/NAT豁免規則,如以下示例所示:

object network 10.1.1.0-remote\_network subnet 10.1.1.0 255.255.255.0

object network 10.1.2.0-inside\_network subnet 10.1.2.0 255.255.255.0

nat (inside, outside) source static 10.1.2.0-inside\_network 10.1.2.0-inside\_network destination static 10.1.1.0-remote\_network 10.1.1.0-remote\_network no-proxy-arp route-lookup

#### 在DefaultL2LGroup下配置預共用金鑰,以便驗證任何遠端動態 — L2L對等體: 2.

tunnel-group DefaultL2LGroup ipsec-attributes ikev1 pre-shared-key cisco123

- 3. 定義第2階段/ISAKMP策略: crypto ikev1 policy 10 authentication pre-share encryption aes-256 hash sha group 2 lifetime 86400
- 4. 定義第2階段轉換集/IPsec策略:

crypto ipsec ikev1 transform-set tset esp-aes-256 esp-sha-hmac

5. 使用以下引數配置動態對映: 所需的轉換集啟用反向路由注入(RRI),使安全裝置能夠獲知連 線的客戶端的路由資訊(可選)

crypto dynamic-map outside\_dyn\_map 1 set ikev1 transform-set tset

crypto dynamic-map outside\_dyn\_map 1 set reverse-route

將動態對映繫結到加密對映,應用加密對映並在外部介面上啟用ISAKMP/IKEv1: 6. crypto map outside\_map 65535 ipsec-isakmp dynamic outside\_dyn\_map

crypto map outside\_map interface outside crypto ikev1 enable outside

#### Remote-ASA(動態對等點)

#### 為VPN流量配置NAT免除規則: 1.

object network 10.1.1.0-inside\_network subnet 10.1.1.0 255.255.255.0

object network 10.1.2.0-remote\_network subnet 10.1.2.0 255.255.255.0

nat (inside,outside) source static 10.1.1.0-inside\_network 10.1.1.0-inside\_network destination static 10.1.2.0-remote\_network 10.1.2.0-remote\_network no-proxy-arp route-lookup

#### 為靜態VPN對等體和預共用金鑰配置隧道組。 2.

tunnel-group 172.16.2.1 type ipsec-l2l tunnel-group 172.16.2.1 ipsec-attributes ikev1 pre-shared-key cisco123

#### 3. 定義PHASE-1/ISAKMP策略:

crypto ikev1 policy 10 authentication pre-share encryption aes-256 hash sha group 2 lifetime 86400

- 4. 定義第2階段轉換集/IPsec策略: **crypto ipsec ikev1 transform-set ESP-AES-256-SHA esp-aes-256 esp-sha-hmac**
- 5. 配置定義相關VPN流量/網路的訪問清單: access-list outside\_cryptomap extended permit ip object 10.1.1.0-inside\_network object 10.1.2.0-remote\_network
- 使用以下引數配置靜態加密對映: Crypto/VPN access-list遠端IPsec對等IP地址所需的轉換集 6. crypto map outside\_map 1 match address outside\_cryptomap crypto map outside\_map 1 set peer 172.16.2.1 crypto map outside\_map 1 set ikev1 transform-set ESP-AES-256-SHA
- 應用加密對映並在外部介面上啟用ISAKMP/IKEv1: 7. crypto map outside\_map interface outside crypto ikev1 enable outside

驗證

使用本節內容,確認組態是否正常運作。

[輸出直譯器工具](https://www.cisco.com/cgi-bin/Support/OutputInterpreter/home.pl)(僅供[已註冊客](//tools.cisco.com/RPF/register/register.do)戶使用)支援某些show命令。使用輸出直譯器工具來檢視show命令輸 出的分析。

- show crypto isakmp sa 顯示對等體上的所有當前IKE安全關聯(SA)。
- show crypto ipsec sa 顯示所有當前IPsec SA。

本節顯示兩個ASA的驗證輸出示例。

## 中央ASA

```
Central-ASA#show crypto isakmp sa
  IKEv1 SAs:
     Active SA: 1
    Rekey SA: 0 (A tunnel will report 1 Active and 1 Rekey SA during rekey)
Total IKE SA: 1
     1 IKE Peer: 172.16.1.1
   Type : L2L Role : responder
   Rekey : no State : MM_ACTIVE
    Central-ASA# show crypto ipsec sa
interface: outside
     Crypto map tag: outside_dyn_map, seq num: 1, local addr: 172.16.2.1
        local ident (addr/mask/prot/port): (10.1.2.0/255.255.255.0/0/0)
      remote ident (addr/mask/prot/port): (10.1.1.0/255.255.255.0/0/0)
      current_peer: 172.16.1.1
         #pkts encaps: 4, #pkts encrypt: 4, #pkts digest: 4
      #pkts decaps: 4, #pkts decrypt: 4, #pkts verify: 4
       #pkts compressed: 0, #pkts decompressed: 0
      #pkts not compressed: 4, #pkts comp failed: 0, #pkts decomp failed: 0
      #pre-frag successes: 0, #pre-frag failures: 0, #fragments created: 0
      #PMTUs sent: 0, #PMTUs rcvd: 0, #decapsulated frgs needing reassembly: 0
      #TFC rcvd: 0, #TFC sent: 0
      #Valid ICMP Errors rcvd: 0, #Invalid ICMP Errors rcvd: 0
      #send errors: 0, #recv errors: 0
```

```
 local crypto endpt.: 172.16.2.1/0, remote crypto endpt.: 172.16.1.1/0
   path mtu 1500, ipsec overhead 74(44), media mtu 1500
   PMTU time remaining (sec): 0, DF policy: copy-df
   ICMP error validation: disabled, TFC packets: disabled
   current outbound spi: 30D071C0
   current inbound spi : 38DA6E51
   inbound esp sas:
   spi: 0x38DA6E51 (953839185)
      transform: esp-aes-256 esp-sha-hmac no compression
      in use settings ={L2L, Tunnel, IKEv1, }
      slot: 0, conn_id: 28672, crypto-map: outside_dyn_map
      sa timing: remaining key lifetime (kB/sec): (3914999/28588)
      IV size: 16 bytes
      replay detection support: Y
      Anti replay bitmap:
      0x00000000 0x0000001F
 outbound esp sas:
   spi: 0x30D071C0 (818966976)
      transform: esp-aes-256 esp-sha-hmac no compression
      in use settings ={L2L, Tunnel, IKEv1, }
      slot: 0, conn_id: 28672, crypto-map: outside_dyn_map
      sa timing: remaining key lifetime (kB/sec): (3914999/28588)
      IV size: 16 bytes
      replay detection support: Y
      Anti replay bitmap:
       0x00000000 0x00000001
```
#### Remote-ASA

```
Remote-ASA#show crypto isakmp sa
  IKEv1 SAs:
     Active SA: 1
     Rekey SA: 0 (A tunnel will report 1 Active and 1 Rekey SA during rekey)
Total IKE SA: 1
  1 IKE Peer: 172.16.2.1
    Type : L2L Role : initiator
    Rekey : no State : MM_ACTIVE
  Remote-ASA#show crypto ipsec sa
interface: outside
     Crypto map tag: outside_map, seq num: 1, local addr: 172.16.1.1
         access-list outside_cryptomap extended permit ip 10.1.1.0
255.255.255.0 10.1.2.0 255.255.255.0
      local ident (addr/mask/prot/port): (10.1.1.0/255.255.255.0/0/0)
      remote ident (addr/mask/prot/port): (10.1.2.0/255.255.255.0/0/0)
      current_peer: 172.16.2.1
        #pkts encaps: 4, #pkts encrypt: 4, #pkts digest: 4
      #pkts decaps: 4, #pkts decrypt: 4, #pkts verify: 4
      #pkts compressed: 0, #pkts decompressed: 0
       #pkts not compressed: 4, #pkts comp failed: 0, #pkts decomp failed: 0
      #pre-frag successes: 0, #pre-frag failures: 0, #fragments created: 0
      #PMTUs sent: 0, #PMTUs rcvd: 0, #decapsulated frgs needing reassembly: 0
      #TFC rcvd: 0, #TFC sent: 0
      #Valid ICMP Errors rcvd: 0, #Invalid ICMP Errors rcvd: 0
```

```
 local crypto endpt.: 172.16.1.1/0, remote crypto endpt.: 172.16.2.1/0
   path mtu 1500, ipsec overhead 74(44), media mtu 1500
   PMTU time remaining (sec): 0, DF policy: copy-df
   ICMP error validation: disabled, TFC packets: disabled
   current outbound spi: 38DA6E51
   current inbound spi : 30D071C0
   inbound esp sas:
   spi: 0x30D071C0 (818966976)
      transform: esp-aes-256 esp-sha-hmac no compression
      in use settings ={L2L, Tunnel, IKEv1, }
      slot: 0, conn_id: 8192, crypto-map: outside_map
      sa timing: remaining key lifetime (kB/sec): (4373999/28676)
      IV size: 16 bytes
     replay detection support: Y
     Anti replay bitmap:
       0x00000000 0x0000001F
 outbound esp sas:
   spi: 0x38DA6E51 (953839185)
      transform: esp-aes-256 esp-sha-hmac no compression
      in use settings ={L2L, Tunnel, IKEv1, }
      slot: 0, conn_id: 8192, crypto-map: outside_map
      sa timing: remaining key lifetime (kB/sec): (4373999/28676)
      IV size: 16 bytes
      replay detection support: Y
      Anti replay bitmap:
       0x00000000 0x00000001
```
## 疑難排解

本節提供的資訊可用於對組態進行疑難排解。

#send errors: 0, #recv errors: 0

[輸出直譯器工具](https://www.cisco.com/cgi-bin/Support/OutputInterpreter/home.pl)(僅供[已註冊客](//tools.cisco.com/RPF/register/register.do)戶使用)支援某些show命令。使用輸出直譯器工具來檢視show命令輸 出的分析。

附註:使用 debug 指令之前,請先參[閱有關 Debug 指令的重要資訊。](/content/en/us/support/docs/dial-access/integrated-services-digital-networks-isdn-channel-associated-signaling-cas/10374-debug.html)

使用以下命令,如下所示:

clear crypto ikev1 sa <peer IP address> Clears the Phase 1 SA for a specific peer.

注意:clear crypto isakmp sa命令在清除所有活動VPN隧道時是入侵性的。

在PIX/ASA軟體版本8.0(3)及更高版本中,可以使用clear crypto isakmp sa <peer ip address>命令 清除單個IKE SA。在早於8.0(3)的軟體版本中,使用vpn-sessiondb logoff tunnel-group <tunnelgroup-name>命令可為單一通道清除IKE和IPsec SA。

Remote-ASA#**vpn-sessiondb logoff tunnel-group 172.16.2.1** Do you want to logoff the VPN session(s)? [confirm] INFO: Number of sessions from TunnelGroup "172.16.2.1" logged off : 1

clear crypto ipsec sa peer <peer IP address> !!! Clears the required Phase 2 SA for specific peer. debug crypto condition peer < Peer address> !!! Set IPsec/ISAKMP debug filters. debug crypto isakmp sa <debug level> !!! Provides debug details of ISAKMP SA negotiation. debug crypto ipsec sa <debug level> !!! Provides debug details of IPsec SA negotiations undebug all !!! To stop the debugs 使用的調試:

debug cry condition peer <remote peer public IP> debug cry ikev1 127 debug cry ipsec 127

### **Remote-ASA (啟動器)**

輸入以下packet-tracer命令以啟動通道:

```
Remote-ASA#packet-tracer input inside icmp 10.1.1.10 8 0 10.1.2.10 detailed
IPSEC(crypto_map_check)-3: Checking crypto map outside_map 1: matched.
Jan 19 22:00:06 [IKEv1 DEBUG]Pitcher: received a key acquire message, spi 0x0
IPSEC(crypto_map_check)-3: Looking for crypto map matching 5-tuple:
Prot=1, saddr=10.1.1.10, sport=0, daddr=10.1.2.10, dport=0
IPSEC(crypto_map_check)-3: Checking crypto map outside_map 1: matched.
Jan 19 22:00:06 [IKEv1]IP = 172.16.2.1, IKE Initiator: New Phase 1, Intf
inside, IKE Peer 172.16.2.1 local Proxy Address 10.1.1.0, remote Proxy Address
10.1.2.0, Crypto map (outside_map)
:
.
Jan 19 22:00:06 [IKEv1]IP = 172.16.2.1, IKE_DECODE SENDING Message (msgid=0)
with payloads : HDR + SA (1) + VENDOR (13) + VENDOR (13) + VENDOR (13) +
VENDOR (13) + NONE (0) total length : 172
Jan 19 22:00:06 [IKEv1]IP = 172.16.2.1, IKE_DECODE RECEIVED Message (msgid=0)
with payloads : HDR + SA (1) + VENDOR (13) + VENDOR (13) + NONE (0)total length : 132
:
.
Jan 19 22:00:06 [IKEv1]IP = 172.16.2.1, IKE_DECODE SENDING Message (msgid=0)
with payloads : HDR + KE (4) + NONCE (10) + VENDOR (13) + VENDOR (13) +
VENDOR (13) + VENDOR (13) + NAT-D (20) + NAT-D (20) + NONE (0) total length : 304
Jan 19 22:00:06 [IKEv1]IP = 172.16.2.1, IKE_DECODE RECEIVED Message (msgid=0)
with payloads : HDR + KE (4) + NONCE (10) + VENDOR (13) + VENDOR (13) +
VENDOR (13) + VENDOR (13) + NAT-D (20) + NAT-D (20) + NONE (0) total length : 304
:
.
Jan 19 22:00:06 [IKEv1]IP = 172.16.2.1, Connection landed on tunnel_group 172.16.2.1
<skipped>...
Jan 19 22:00:06 [IKEv1]IP = 172.16.2.1, IKE_DECODE SENDING Message (msgid=0) with
payloads : HDR + ID (5) + HASH (8) + IOS KEEPALIVE (128) + VENDOR (13) +
NONE (0) total length : 96
Jan 19 22:00:06 [IKEv1]Group = 172.16.2.1, IP = 172.16.2.1,
Automatic NAT Detection Status: Remote end is NOT behind a NAT device
This end is NOT behind a NAT device
Jan 19 22:00:06 [IKEv1]IP = 172.16.2.1, IKE_DECODE RECEIVED Message
(msgid=0) with payloads : HDR + ID (5) + HASH (8) + IOS KEEPALIVE (128)
+ VENDOR (13) + NONE (0) total length : 96
Jan 19 22:00:06 [IKEv1 DEBUG]Group = 172.16.2.1, IP = 172.16.2.1, processing ID payload
Jan 19 22:00:06 [IKEv1 DECODE]Group = 172.16.2.1, IP = 172.16.2.1,
```

```
ID_IPV4_ADDR ID received 172.16.2.1
:
.
Jan 19 22:00:06 [IKEv1]IP = 172.16.2.1, Connection landed on tunnel_group 172.16.2.1
Jan 19 22:00:06 [IKEv1 DEBUG]Group = 172.16.2.1, IP = 172.16.2.1,
Oakley begin quick mode
Jan 19 22:00:06 [IKEv1]Group = 172.16.2.1, IP = 172.16.2.1, PHASE 1 COMPLETED
Jan 19 22:00:06 [IKEv1 DECODE]Group = 172.16.2.1, IP = 172.16.2.1, IKE Initiator
starting QM: msg id = c45c7b30
:
.
Jan 19 22:00:06 [IKEv1 DEBUG]Group = 172.16.2.1, IP = 172.16.2.1, Transmitting Proxy Id:
 Local subnet: 10.1.1.0 mask 255.255.255.0 Protocol 0 Port 0
 Remote subnet: 10.1.2.0 Mask 255.255.255.0 Protocol 0 Port 0
:
.
Jan 19 22:00:06 [IKEY1]IP = 172.16.2.1, IKE DECODE SENDING Message
(msgid=c45c7b30) with payloads : HDR + HASH (8) + SA (1) + NONCE
(10) + ID (5) + ID (5) + NOTIFY (11) + NONE (0) total length : 200
Jan 19 22:00:06 [IKEv1]IP = 172.16.2.1, IKE_DECODE RECEIVED Message
(msgid=c45c7b30) with payloads : HDR + HASH (8) + SA (1) + NONCE (10) +
ID (5) + ID (5) + NONE (0) total length : 172
:
.
Jan 19 22:00:06 [IKEv1 DEBUG]Group = 172.16.2.1, IP = 172.16.2.1, processing ID payload
Jan 19 22:00:06 [IKEv1 DECODE]Group = 172.16.2.1, IP = 172.16.2.1,
ID_IPV4_ADDR_SUBNET ID received--10.1.1.0--255.255.255.0
Jan 19 22:00:06 [IKEv1 DEBUG]Group = 172.16.2.1, IP = 172.16.2.1, processing ID payload
Jan 19 22:00:06 [IKEv1 DECODE]Group = 172.16.2.1, IP = 172.16.2.1,
ID_IPV4_ADDR_SUBNET ID received--10.1.2.0--255.255.255.0
:
.
Jan 19 22:00:06 [IKEv1]Group = 172.16.2.1, IP = 172.16.2.1,
Security negotiation complete for LAN-to-LAN Group (172.16.2.1)
Initiator, Inbound SPI = 0x30d071c0, Outbound SPI = 0x38da6e51
:
.
Jan 19 22:00:06 [IKEv1]IP = 172.16.2.1, IKE_DECODE SENDING Message
(msgid=c45c7b30) with payloads : HDR + HASH (8) + NONE (0) total length : 76
:
.
Jan 19 22:00:06 [IKEv1]Group = 172.16.2.1, IP = 172.16.2.1,
PHASE 2 COMPLETED (msgid=c45c7b30)
Central-ASA(響應程式)
Jan 20 12:42:35 [IKEv1]IP = 172.16.1.1, IKE_DECODE RECEIVED Message (msgid=0)
```

```
with payloads : HDR + SA (1) + VENDOR (13) + VENDOR (13) + VENDOR (13) +
VENDOR (13) + NONE (0) total length : 172
:
.
Jan 20 12:42:35 [IKEv1]IP = 172.16.1.1, IKE_DECODE SENDING Message (msgid=0)
with payloads : HDR + SA (1) + VENDOR (13) + VENDOR (13) + NONE (0) total length
:
132
Jan 20 12:42:35 [IKEv1]IP = 172.16.1.1, IKE_DECODE RECEIVED Message (msgid=0)
with payloads : HDR + KE (4) + NONCE (10) + VENDOR (13) + VENDOR (13) + VENDOR (13)+ VENDOR (13) + NAT-D (20) + NAT-D (20) + NONE (0) total length : 304
:
```

```
Jan 20 12:42:35 [IKEv1]IP = 172.16.1.1, Connection landed on tunnel_group
DefaultL2LGroup
Jan 20 12:42:35 [IKEv1 DEBUG]Group = DefaultL2LGroup, IP = 172.16.1.1,
Generating keys for Responder...
Jan 20 12:42:35 [IKEv1]IP = 172.16.1.1, IKE_DECODE SENDING Message (msgid=0)
with payloads : HDR + KE (4) + NONCE (10) +
VENDOR (13) + VENDOR (13) + VENDOR (13) + VENDOR (13) + NAT-D (20) + NAT-D (20) +
NONE (0) total length : 304
Jan 20 12:42:35 [IKEv1]IP = 172.16.1.1, IKE_DECODE RECEIVED Message (msgid=0)
with payloads : HDR + ID (5) + HASH (8)+ IOS KEEPALIVE (128) + VENDOR (13) + NONE (0) total length : 96
Jan 20 12:42:35 [IKEv1 DECODE]Group = DefaultL2LGroup, IP = 172.16.1.1,
ID_IPV4_ADDR ID received172.16.1.1
:
.
Jan 20 12:42:35 [IKEv1]IP = 172.16.1.1, IKE_DECODE SENDING Message (msgid=0)
with payloads : HDR + ID (5) + HASH (8) + IOS KEEPALIVE (128) +
VENDOR (13) + NONE (0) total length : 96
Jan 20 12:42:35 [IKEv1]Group = DefaultL2LGroup, IP = 172.16.1.1, PHASE 1 COMPLETED
:
.
Jan 20 12:42:35 [IKEv1 DECODE]IP = 172.16.1.1, IKE Responder starting QM:
msg id = c45c7b30Jan 20 12:42:35 [IKEv1]IP = 172.16.1.1, IKE_DECODE
RECEIVED Message (msgid=c45c7b30) with payloads : HDR + HASH (8) + SA (1) +
NONCE (10) + ID (5) + ID (5) + NOTIFY (11) + NONE (0) total length : 200
:
.
Jan 20 12:42:35 [IKEv1]Group = DefaultL2LGroup, IP = 172.16.1.1, Received remote
IP Proxy Subnet data in ID Payload: Address 10.1.1.0, Mask 255.255.255.0,
Protocol 0, Port 0:
.
Jan 20 12:42:35 [IKEv1]Group = DefaultL2LGroup,
IP = 172.16.1.1, Received local
IP Proxy Subnet data in ID Payload: Address 10.1.2.0, Mask 255.255.255.0,
Protocol 0, Port 0Jan 20 12:42:35 [IKEv1 DEBUG]Group = DefaultL2LGroup,
IP = 172.16.1.1, processing notify payload
Jan 20 12:42:35 [IKEv1] Group = DefaultL2LGroup, IP = 172.16.1.1, QM
IsRekeyed old sa not found by addr
Jan 20 12:42:35 [IKEv1]Group = DefaultL2LGroup, IP = 172.16.1.1, Static Crypto Map
check, map outside_dyn_map, seq = 1 is a successful match
Jan 20 12:42:35 [IKEv1]Group = DefaultL2LGroup, IP = 172.16.1.1, IKE
Remote Peer configured for crypto map: outside_dyn_map
:
.
Jan 20 12:42:35 [IKEv1 DEBUG]Group = DefaultL2LGroup, IP = 172.16.1.1,
Transmitting Proxy Id: Remote subnet: 10.1.1.0 Mask 255.255.255.0 Protocol 0 Port 0
Local subnet: 10.1.2.0 mask 255.255.255.0 Protocol 0 Port 0:
.
Jan 20 12:42:35 [IKEv1]IP = 172.16.1.1, IKE_DECODE SENDING Message (msgid=c45c7b30)
with payloads : HDR + HASH (8) + SA (1) + NONCE (10) + ID (5) + ID (5) + NONE
(0) total length : 172 Jan 20 12:42:35 [IKEv1]IP = 172.16.1.1, IKE_DECODE RECEIVED
Message (msgid=c45c7b30) with payloads : HDR + HASH (8) + NONE (0) total length : 52:
.
Jan 20 12:42:35 [IKEv1]Group = DefaultL2LGroup, IP = 172.16.1.1, Security
negotiation complete for LAN-to-LAN Group (DefaultL2LGroup) Responder,
Inbound SPI = 0x38da6e51, Outbound SPI = 0x30d071c0:
.
Jan 20 12:42:35 [IKEv1]Group = DefaultL2LGroup, IP = 172.16.1.1,
PHASE 2 COMPLETED (msgid=c45c7b30)
Jan 20 12:42:35 [IKEv1]Group = DefaultL2LGroup, IP = 172.16.1.1, Adding static
route for L2L peer coming in on a dynamic map. address: 10.1.1.0, mask: 255.255.255.0
```
.

# 相關資訊

- [Cisco ASA系列命令參考](/content/en/us/td/docs/security/asa/asa90/configuration/guide/asa_90_cli_config.html)
- [IPsec協商/IKE通訊協定支援頁面](//www.cisco.com/en/US/tech/tk583/tk372/tsd_technology_support_protocol_home.html?referring_site=bodynav)
- <mark>[要求建議 \(RFC\)](http://www.ietf.org/rfc.html?referring_site=bodynav)</mark>
- <del>技術支援與檔案</del> Cisco System